## **X2 Wi-Fi Quick Start Guide**

For best results, setup your new system in the office/lab. Collect a few data points and become familiar with the system prior to field deployment.

Go to V2. WQDataLIVE.com/Getting-Started and create a new account or sign into an existing account.

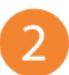

2. Choose or create the project that will contain the data logger by selecting the **Projects** link from the bottom right footer of the page.

3. Go to the **ADMIN** tab located at the top of the project dashboard and click **Settings**.

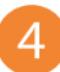

4. Click the **Project/Site** pull down menu and select the site for the new data logger. If a site has not been created, select **New Site**.

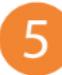

6

5. Enter the claim code listed below into the space provided under **Assigned Devices**.

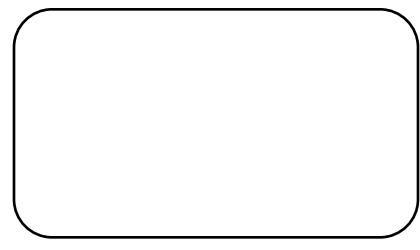

## Click **Add Device**.

a. The new device should be visible in the **Assigned Devices** list.

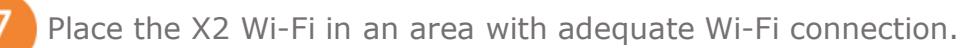

Remove the center power plug and required outer port plugs (1 for each sensor to connect).

**Connect sensors** to any outer port (8-pin).

- a. Record the port numbers for reference. Following detection sensors must be connected to the same port for proper communication.
- Connect power (5 to 24VDC) to the center port (6 pin).

Using a PC or a Mobile Device, connect to the X2's Wi-Fi network.

a. If the X2 network is not visible, disconnect and re-apply power to the logger and refresh the PC or Mobile Device's Network list.

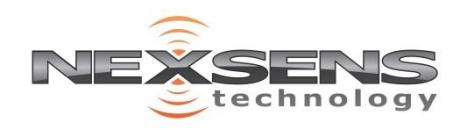

2091 Exchange Court Fairborn, Ohio 45324 937-426-2703 www.NexSens.com

## **X2 Wi-Fi Quick Start Guide**

4. While connected to the logger network, navigate to **192.168.1.1** with a web browser to connect to the embedded web.

- a. Access the **Main Menu** (Three horizontal bars at the top left)
- b. Go to **Settings | Network**

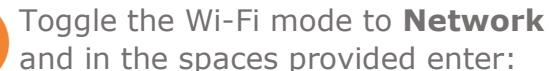

- a. Local Network SSID
	- **i. This is case sensitive**
- b. Network Security Settings
- c. Network Password

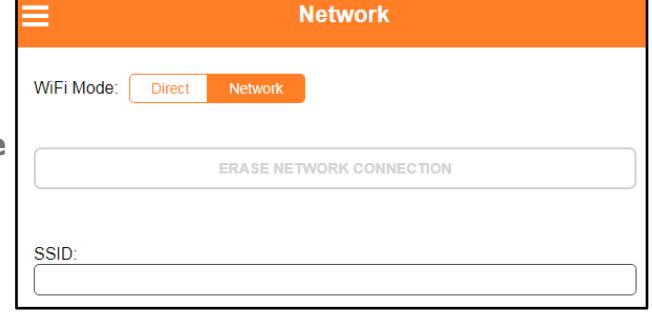

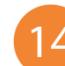

Click **Save Settings**

7. Once the network information has been committed successfully, **dismiss** the prompt to reset the X2 Wi-Fi

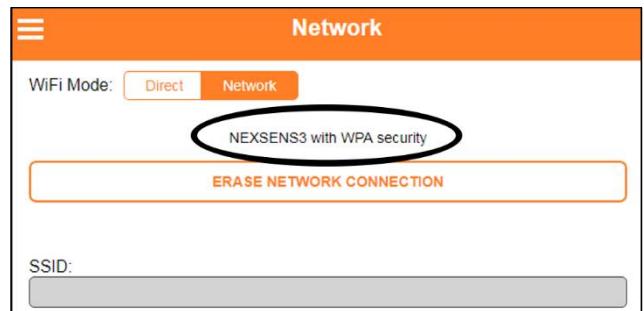

**16** Disconnect from the logger network and allow up to 15 minutes for sensor detection and data acquisition.

a. At this time the updated X2 Wi-Fi profile is sent to WQData LIVE

Refresh WQData Live and confirm all sensor parameters are shown and valid sensor readings appear.

a. The first valid sensor reading is uploaded at the next 10-minute transmission interval.

For additional information, reference the NexSens Knowledge Base website. <https://www.nexsens.com/knowledge-base-v2/>

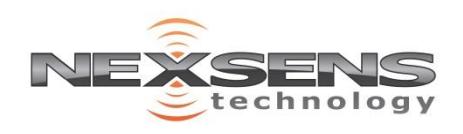